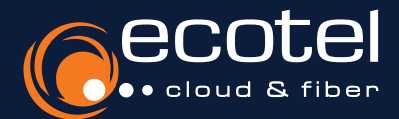

# Anleitung ecotel cloud.phone

# »Desktop Operator«

#### Installation & Zugangsdaten **务**

#### *Hauptmenü* > *Dokumentation*

Den Softclient können Sie direkt im Selfcare-Portal Ihrer ecotel cloud.phone Telefonanlage herunterladen. Die Zugangsdaten setzen sich aus dem Benutzernamen des Teilnehmers

(z.B. 1@nbss-12345.ctrx-ecotel.de) und dem Teilnehmerpasswort zusammen.

#### Lizenzen 圖

*Teilnehmer* > *Teilnehmerliste* > *Teilnehmer auswählen* > *Features* > *Leistungspaket* > *Vermittlungsarbeitsplatz aktivieren* Die Nutzung des Vermittlungsarbeitsplatz setzt eine aktive Lizenz vom Typ »Desktop Operator« und das Aktivieren der Einstellung im Teilnehmer / Seat voraus.

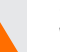

#### Systemvoraussetzungen

**Windows**

Unterstützte Betriebssysteme: Windows 7 32/64 bit, Windows 8/8.1 32/64 bit, Windows 10 32/64 bit oder höher Unterstützte Software: Microsoft Outlook 2007 oder höher

# Die wichtigsten Features im Überblick:

- **Telefoniefunktion** (Softclient)
	- einfaches Weiterleiten von Anrufen per Drag-and-Drop, Rückholen und Statusverfolgung dieser Anrufe

#### **CTI-Funktionen**

- Steuerung beliebiger Telefone
- komfortabler Rufaufbau und komfortable Rufsteuerung über Desktop Control
- Gesprächsführung über das Telefon
- **Übersichtliche Kontaktinformationen**:
	- Verwaltung von Favoriten und Kontaktgruppen
	- Zugriff auf Kontaktdaten wie Rufnummern, E-Mail,
	- Adresse, Notizen, Kontaktbild
	- Anzeige-Filter
	- erweiterte firmenweite Kontaktansicht als Liste oder Raster
	- Synchronisation mit Exchange-Server, Outlook, Mac-Kontakten oder lokaler Adressdatei
	- Kontakt- & Rufnummernsuche auf externen Servern (Exchange, LDAP)
- **Schnellwahl- & Funktionstasten mit Statusanzeige**
- **Voicemail & Fax**
- **Präsenzstatus** mit persönlichem Text und Erreichbarkeitssteuerung
- **Echtzeitaktualisierung von Präsenz- und Rufstatus**  aller Kontakte (Busylamp-Anzeige)
- Anzeige von **Präsenz- und Anrufdaten von Kollegen**
- **Übernehmen von Anrufen an Kollegen**
- **Verwalten von Warteschlangen-Anrufen, Warteschlangen- Rufnummer als Identität nutzen**
- **Automatische Steuerung von Präsenzstatus und Warteschlagen-Anmeldung**
- **Nachtmodus-Steuerung** der Telefonanlage
- **Call Center-Funktionen** (insofern beauftragt)
	- Verwalten des eigenen Agentenstatus
	- erweiterte Statusanzeige (Pause, Nachbearbeitung u.a.)
	- Anzeige der Anrufe pro Warteschlange
	- Anzeige von Agentenstatus pro Warteschlange mit Warnungen und Alarmmeldungen
- Rufstatistik
- eigene Call Center-Kontaktlisten
- VIP-Kontakte
- **Unterdrücken der Rufnummer**, **Anzeige von Rückruf- & Spezialnummern**
- **Gespräche starten als Rückruf auf beliebige Telefone**
- zahlreiche **Rufumleitungsoptionen**
- **Paralleles Klingeln** auf mehreren Geräten
- **Ruhe-Funktion** Klingeln / Anruf-Zustellung ausschalten
- **Klingeltonverwaltung**
- **Click2Dial**: per Tastaturkürzel markierte Rufnummern aus beliebigen Programmen heraus wählen
- **Anbindung von Software über die TAPI-Schnittstelle** (nur Windows)
- **Ereignisbasierte Schnittstelle zur Integration von Software** (Action-URL)
- **Outlook Add-In** (nur Windows)

### Gut zu wissen:

Keine Lizenz vorhanden? Sie können eine Lizenz über das **Kundenportal e:service und** dem Menüpunkt »Optionen« hinzubuchen.

#### **Apple MacIntosh** Unterstützte Betriebssysteme: MAC Betriebssystem

Version 10.8 oder höher

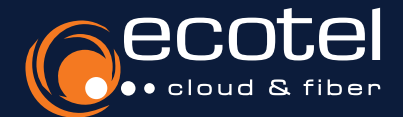

# Anleitung ecotel cloud.phone

# »Desktop Operator«

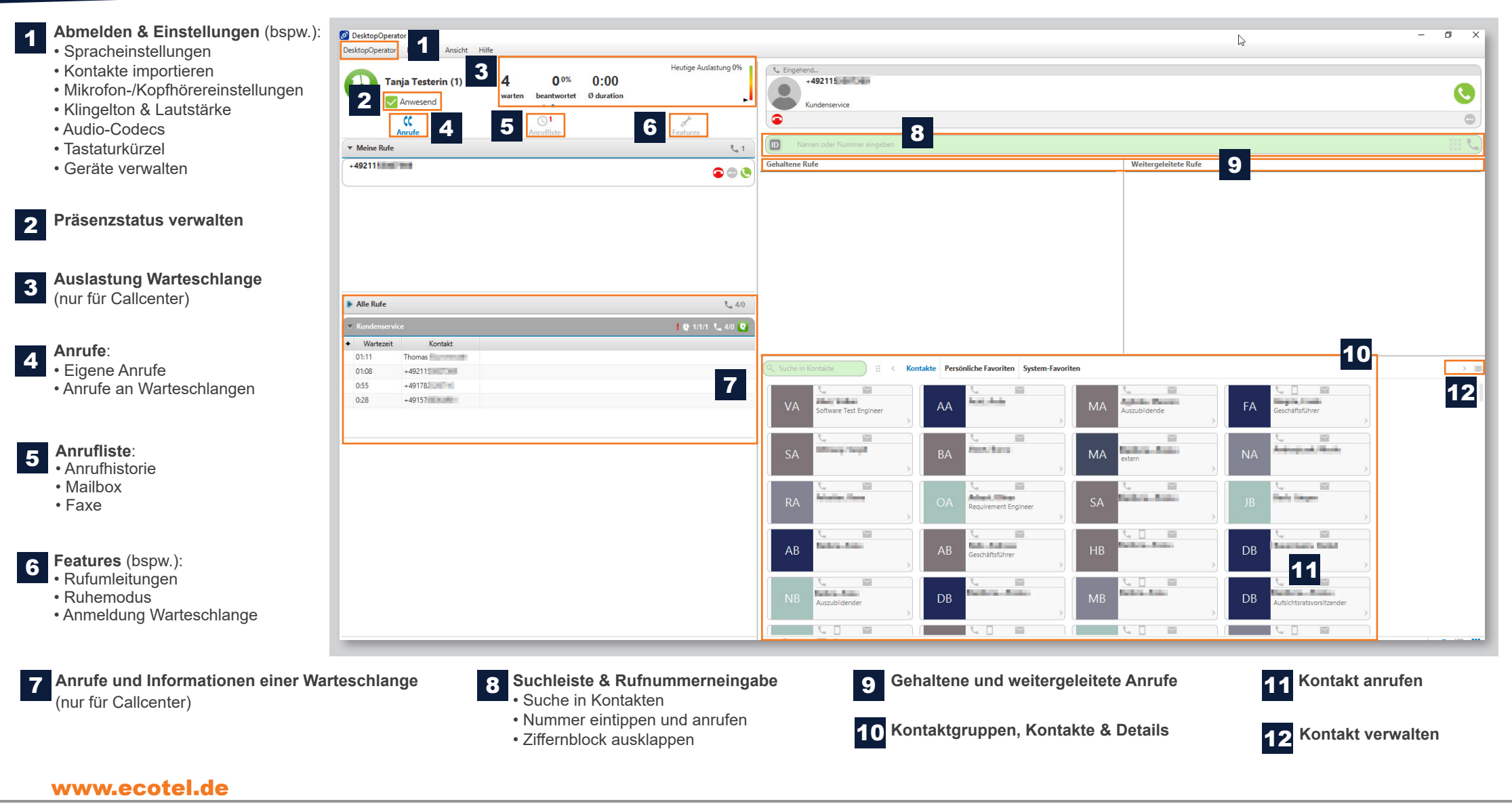